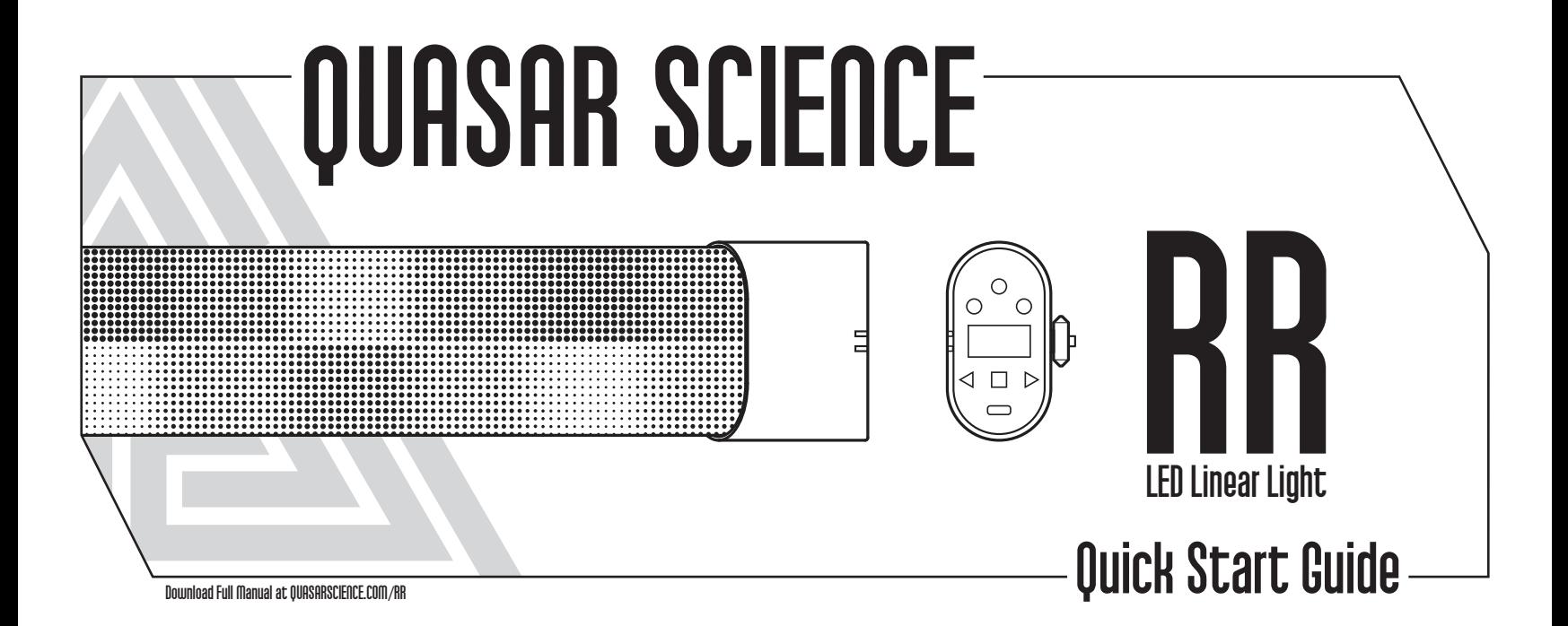

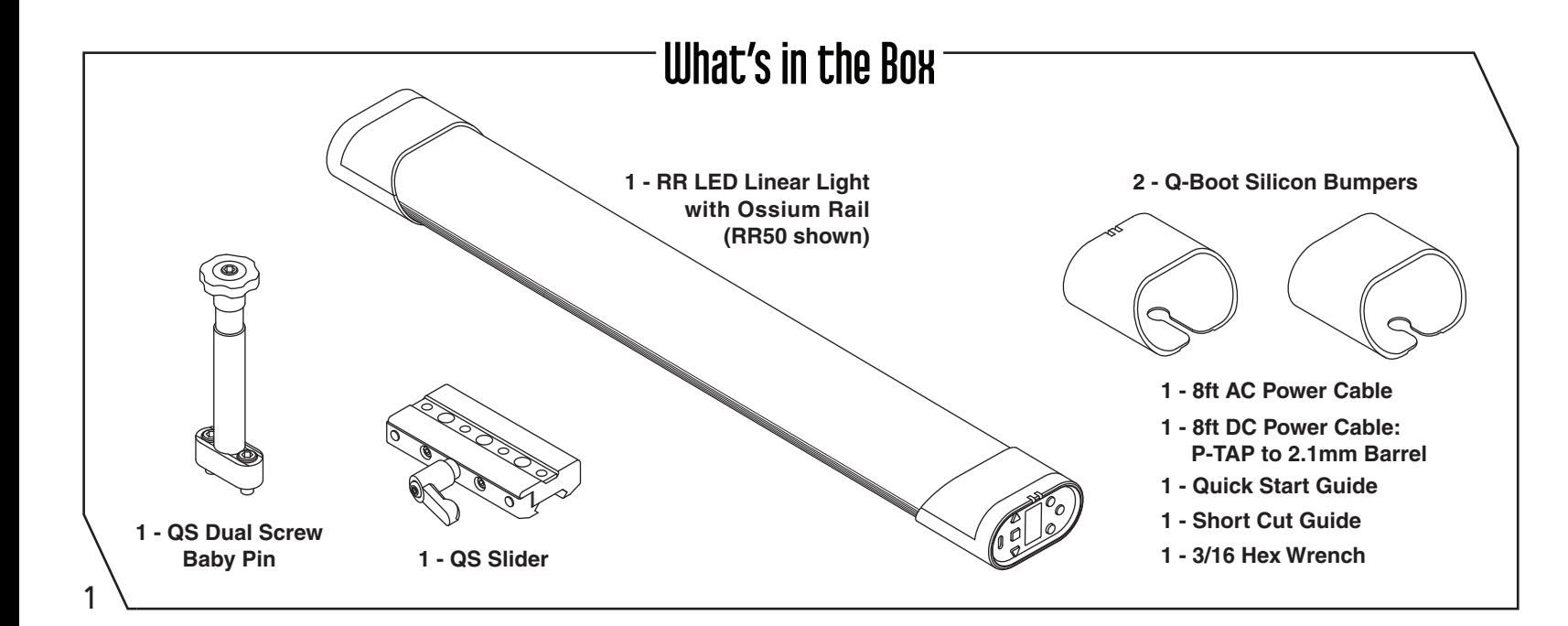

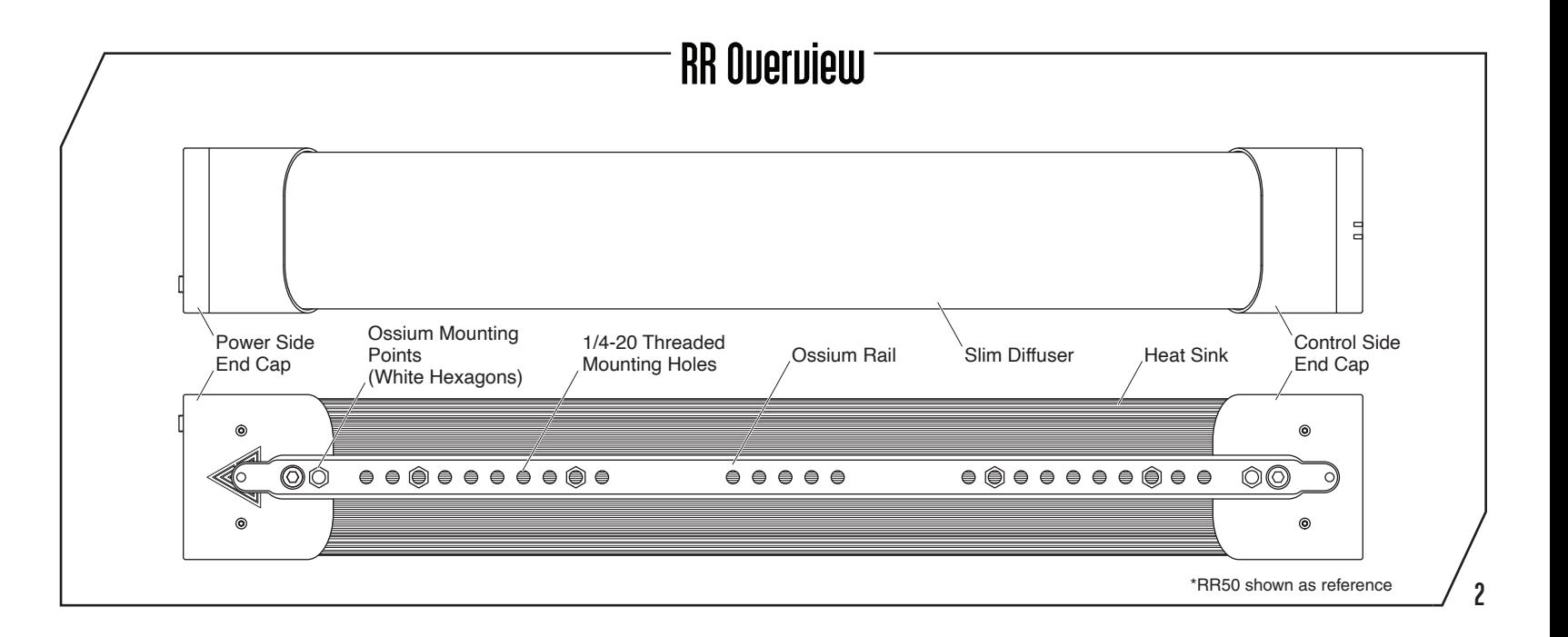

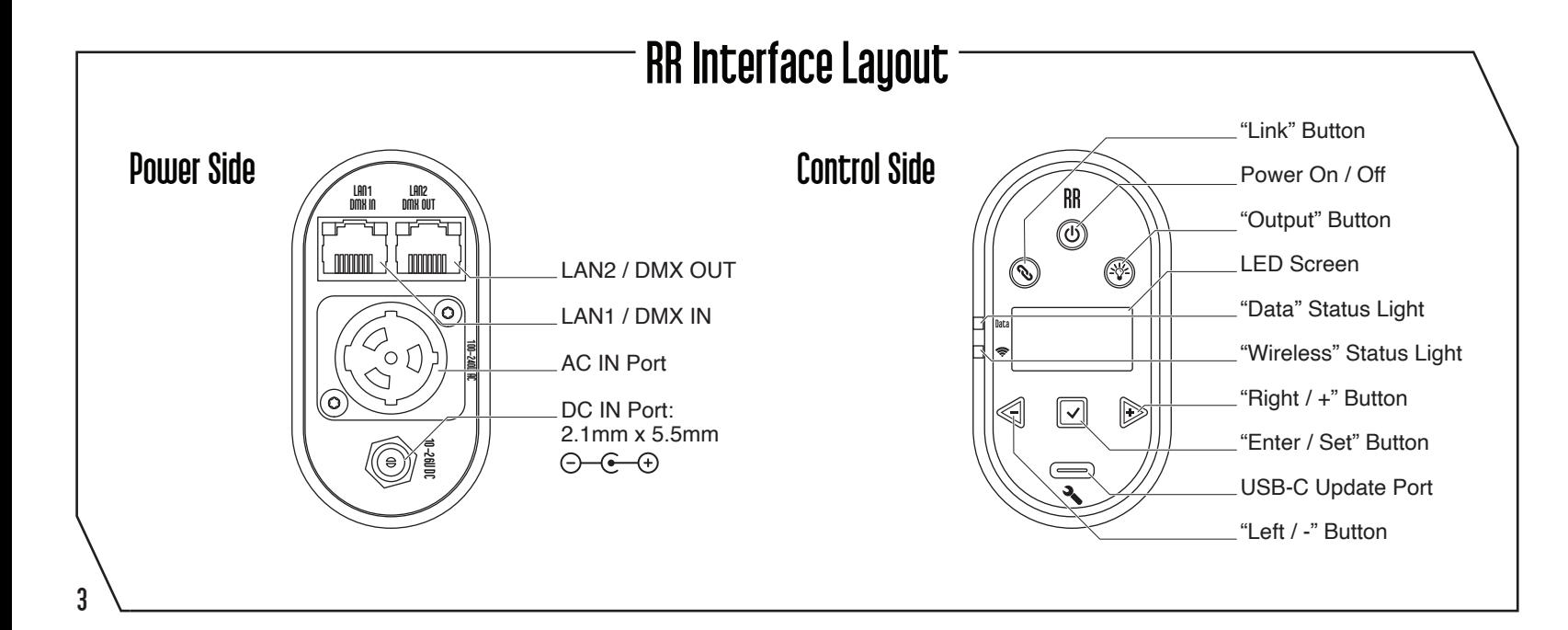

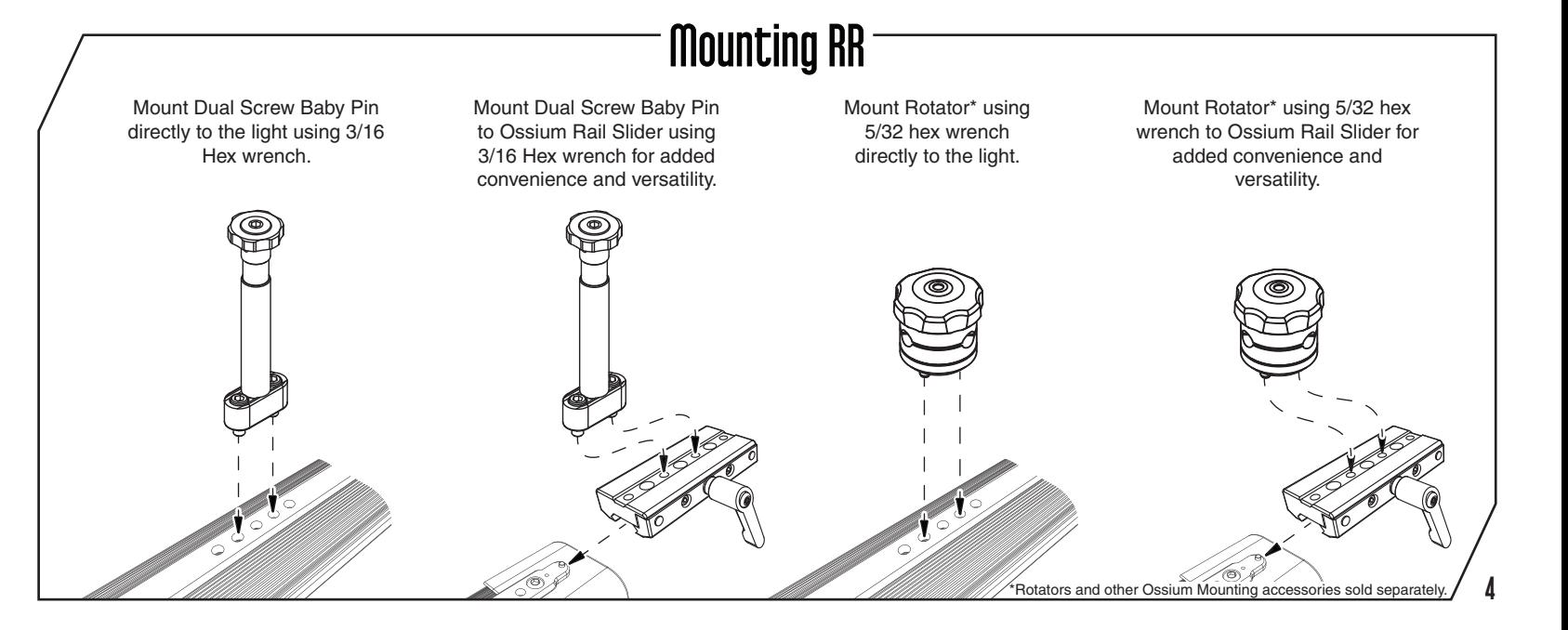

## Getting Started

•To set the **Intensity**, **Color Temp**, **+/- Green**, **Saturation** and **Hue**:

1. Press  $\leq$  or  $\triangleright$  until desired function is shown on screen, and press  $\triangleright$  to select.

2. The selection carets "**> <**" will move from the "**>Function<**" to the "**>Value<**".

3. Press  $\leq$  or  $\triangleright$  to set the value. Press  $\triangleright$  to save.

4. The selection carets "**> <**" will move from the "**>Value<**" back to the "**>Function<**".

•To link an RR or R2 light to a CRMX /Wireless DMX transmitter:

1. Double tap  $\oslash$ . Go to **Wireless Mode->Wireless DMX**.

2. If the "Wireless" Status Light is flashing, press and hold  $\mathcal{O}$  to unpair.

3. On the DMX transmitter, tap the link button to pair.

4. The **"Wireless" Status Light** will start to flash and turn solid **green** once paired.

•When connected wirelessly to a DMX transmitter or **Leader**, the Wireless signal

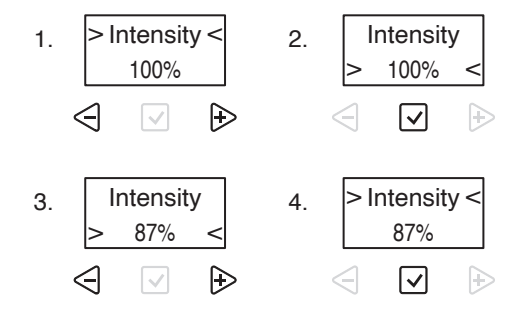

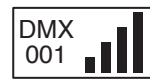

5

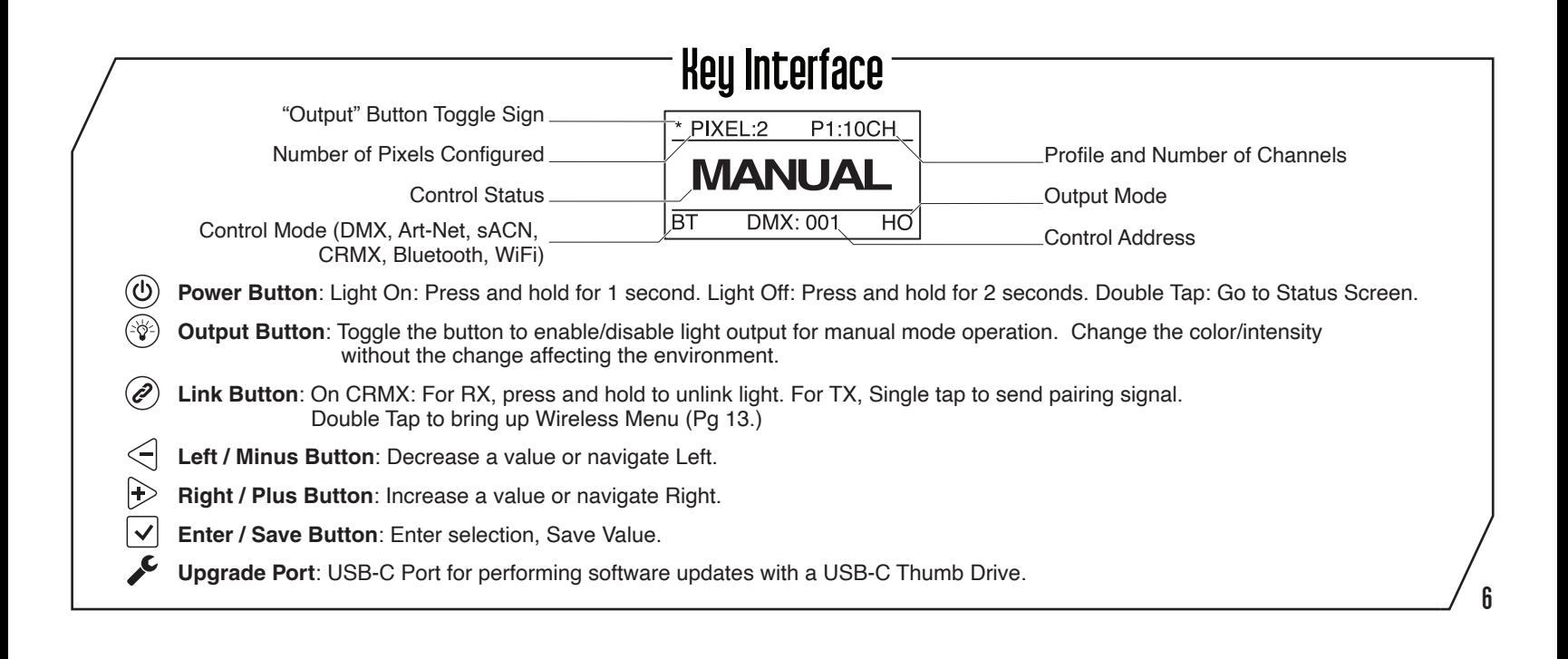

## Status Lights

The **Data** and **Wireless Status Lights** can be various colors based on the connection type and status. Check that the light is in the correct wired and wireless modes and that Status lights are enabled in the config. See Page 8 for color combinations.

#### **Data LED**

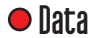

- Solid LED Data Received.
- No Light No Data Received or Status Lights turned off.  $\bullet$  Data

#### **Wireless LED**

Solid LED – Connected to Wireless Device.

$$
\bullet - \text{}/\bullet - \text{C}
$$

Slow Flashing – Light is paired with Wireless Device and connected, but Transmitter is not receving data.

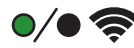

Fast Flashing – Light is connecting to Wireless Device or Lamp is paired with Wireless Device but device not found.

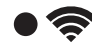

No Light – Light is Not Paired with Wireless Device, Wireless Mode -> Off or Status Lights turned off.

\*Check the website for the most up-to-date Status Light information. 7

## Status Lights

#### **Local**

**Manual Mode**  $\bullet$ Data: Off / Wireless: Off

#### **Lead/Follow - Wired**

**Wired Leader** Data: Green / Wireless: Off o Data

#### **Wired Follower O** Data

Data: Cyan / Wireless: Off  $\bullet$ 

#### **Lead/Follow - Wireless**

- **Wireless Leader O** Data
- $\bullet$ Data: Green / Wireless: Purple
- **Wireless Follower** o Data
- Data: Cyan / Wireless: Purple

\*Check Status Lights are enabled in Config \*\*\*For Blink Pattern definition, view the full manual **Example 2000** Download Full Manual at QuasarScience.com/Suppo

#### **Wired**

- Data **DMX Mode / Data Received O** Data
	- $\bullet$ Data: Red / Wireless: Off
	- **Ethernet Mode / Data Received** O Data
	- $\bullet$ Data: Yellow / Wireless: Off

#### **Wireless**

- **Wireless DMX O** Data
- $\bullet$ Data:Red / Wireless: Green (Or Universe Color)
- **WiFi Mode (Art-Net over WiFi) O** Data
- $\bullet$ Data: Yellow / Wireless: Magenta
- **WiFi Access Point Mode (Art-Net over WiFi)** o Data
	- Data: Yellow / Wireless: Orange
- **Bluetooth Mode O** Data
- $\bullet$ Data: Blue / Wireless: Blue

8

#### Button Shortcuts

**Min / Max Value Jump:** On parameter menus such as Intensity, Color Temperature, Saturation, Hue, and Effects Parameters, While pressing and holding  $\odot$  to increase the value, tapping  $\leq$  will jump to the next value or max value. While pressing and holding  $\triangleleft$  to decrease the value, tapping  $\triangleright$  will jump to the next value or minimum value.

Enable/Disable Status Lights: Press and hold  $\sqrt{\ }$  for 5 seconds to disable the status lights. Press again for 5 seconds to enable.

**Enable/Disable RDM:** Press and hold  $\triangleright \triangleright \triangleright$  for 2 seconds to disable RDM. Press again for 2 seconds to enable.

**Enable/Disable Wireless:** Press and hold **<** √ for 2 seconds to disable all Wireless Functions. Press again for 2 seconds to enable.

**Reset to Default:** Press and hold  $\bigoplus$  for 3 seconds to reset the light to Default settings.

**Link Button:** RX Mode - Press and hold  $\oslash$  to unpair the light. TX Mode - Tap  $\oslash$  to send pairing signal.

Wireless Menu: Double press  $\oslash$  to open the Wireless Menu.

Status Screen: Double press  $\circledcirc$  to return to the Status Screen. When on the Status Screen, Single press  $\circledcirc$  to display additional info.  $9 \setminus$ 

### Main Menu - Manual Mode

- **> Intensity** 0 to 100% by 1%
- **> Color Temp** 1,750K to 10,000K by 1 Just Notable Difference
- **> +/- Green**  $-$ G 100 to G 0 to  $+100$  G  $-$  Ex.  $+$ G 25 = 1/4  $+$ Green,  $-$ G 50 = 1/2  $-$ Green (Magenta),
- **> Saturation** 0 to 100% by 1%
- **> Hue** 0° to 360°
- **> CT Preset** 3,200K - 4,300K - 5,600K - 6,500K(D65) - 7,500K(D75) - 10,000K - 2,000K - 2,500K - 3,000K
- **> Color Preset** Red - Orange - Yellow - Green - Cyan - Blue - Violet - Magenta
- **> Effects** Rainbow - Short Circuit - Paparazzi - Strobe - Fire - Emergency Lights - Demo\* **(See Page 17-18)**
- **> Config** Light Settings **(See Page 11)**

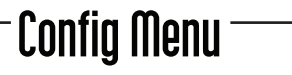

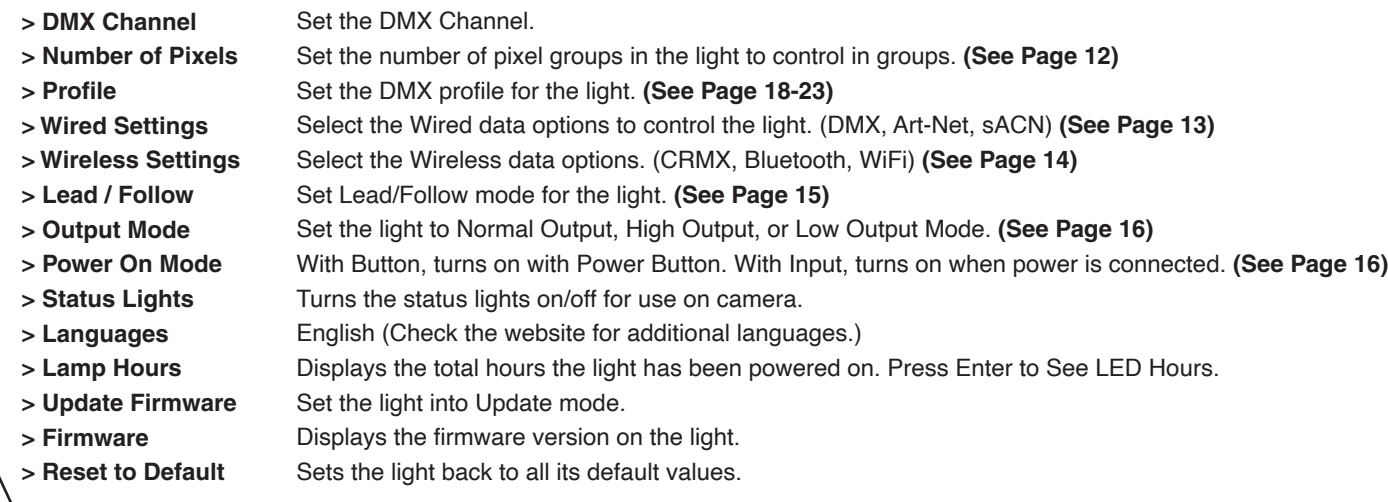

#### Pixel Selection & Layout

**> Number of Pixels** 1, 2, 5,10, 20 - Available grouping options for the RR50's 20 individually controllable pixels.

1, 2, 3, 4, 6, 8, 12, 24, 48 - Available grouping options for the RR100's 48 individually controllable pixels.

•When choosing DMX profiles, each **Parameter Channel Group** are repeated per pixel.

 -When a RR100 is set to 1 Pixel for an example, it will control the entire light as 1 pixel and require 1 set of DMX Data to control it. -When a RR100 is set to 48 Pixels for an example, it will control the light as 48 pixels and require 48 sets of DMX Data to control it.

•The layout of the pixels start from the "Gaffer's Left" when looking at the light projected towards the Gaffer, with the controls on the right side.

![](_page_12_Picture_43.jpeg)

![](_page_12_Picture_44.jpeg)

### Wired Control Menu

![](_page_13_Picture_98.jpeg)

13

#### **Wireless Control Menu**

![](_page_14_Picture_81.jpeg)

14

**Tip:** Double Tap  $\oslash$  to bring up the Wireless Control menu. **\***See the full Manual for Detailed Descriptions of the Wireless DMX Settings and WiFi Settings.

### Lead/Follow Mode

**•Lead/Follow** mode allows one light to control many lights at once. The **Lead** transmits color and intensity data, wired or wirelessly, to the  **Follows**. When the **Lead** changes levels, the **Follows** will change as well. This applies to on board FX as well.

•To use **Lead/Follow** mode, go to **Config -> Lead/Follow**. Set the leader to **Lead** and set all of the followers to **Follow 1** to match the leader. **Follow 2-8** are used with effects to do the same effect with different timings. This will run the same effects, intensities and levels but not in sync.

![](_page_15_Figure_3.jpeg)

•To use **Lead/Follow** wired, plug a Cat5 cable into the **DMX OUT** port of the leader into the In of the followers. Repeat out of the followers and into the next. The **Data** light should be illuminated on all the followers.

•To use **Lead/Follow** wirelessly, after setting to Lead or Follow 1-8, set **Wireless Mode** to **"CRMX".** Then on the follows, press and hold to unpair the light. Next tap  $\oslash$  on the leader. On all of the followers, the Wireless signal light should begin flashing and then remain solid. See page 8 for **Lead/Follow** status light color combinations.

**NOTE: Lead/Follow is for manual operation only and cannot be used with DMX.**

15

## Output Mode

•There are 3 different **Output Modes**, which are used to increase the light output or the resolution in different areas of the dimming range.

**> Output Mode Normal Output**: Normal operating temperature, standard light output. **High Output**: High operating temperature, maximum light output. **Low Output**: Gives maximum resolution in the low dimming section of the light. Maximum power is about 25% of High Output.

![](_page_16_Figure_3.jpeg)

16

**Output Mode** is shown in the bottom right of the **Status Screen** - HO = **High Output**, LO = **Low Output**, None = **Normal**

#### Power On Mode

•**Power On** mode is used to define how to turn on the light.

**> Power On with Button**: Uses the Power button to turn on after connecting power. Normal Operation. **with Input**: Turns on when power is applied, bypassing the power button. Useful when rigged into a set or out of reach.

## Effects (Manual)<sup>-</sup>

#### Main Menu

![](_page_17_Picture_126.jpeg)

#### Effects Parameters

![](_page_17_Picture_127.jpeg)

<sup>\*</sup>Check the website for newly added effects.

### $\overline{C}$  Effect Controls (Manual) $\overline{C}$

![](_page_18_Picture_86.jpeg)

#### Fire Emergency Light Submenu

![](_page_18_Picture_87.jpeg)

### DMX Profiles & Pixel Patching

DMX Profiles for the lights come in 2 types. Basic DMX Profiles that include HSIC, RGB, CCT modes and FX Profiles that have additional channels to trigger the built in FX.

**DMX Profiles (Basic) P1-8 P13, 14** Different DMX channel arrangements to control the Parameters for your light. Direct control of the 5 available colors channels; Red, Green, Blue, 2000K, 6000K (See Page 21)

When programming the light pixels, each **Pixel** acts as its own single "light" unit, ie, a **Parameter Channel Group** (PCG). Each **PCG** contains a set of DMX channels defined by the selected **DMX Profile**, to control a given pixel.

**DMX Profiles (FX) P9-12** Control the basic parameters of the lamp and allow control of the built-in effects of the light. (See Page 23)

The FX Profiles are built upon the same profiles as the Basic Profiles. For example. Profile 9 is Profile 1 + FX Channels.

When using DMX profiles with built in FX, an **FX Channel Group** (FCG) is added at the end of the patch. Changes in the **FCG**

applies to the entire light.

 $19 \searrow 0$ ownload Complete DMX Chart at QuasarScience.com/Support  $\overline{\phantom{a}}$ 

#### DMX Pixel Patching Examples

If the **Number of Pixels = 1,** the entire fixture functions as 1 group controlled by the currently set DMX Profile. F or DMX Profile = "1: HSIC Mode – 8 Bit – 5 Channels", that group has 5 DMX control channels:

1. Intensity (%) 2. Color Temp (K) 3. +/- Green (-G 100 to +G 100) 4. Hue (deg) 5. Saturation (%)

Example 1:

Number of Pixels: 4 - Profile 1 (P1): HSIC Mode – 8 Bit – 5 Channels per PCG - 20 Channels

![](_page_20_Picture_261.jpeg)

Example 2:

Number of Pixels: 2 - Profile 9 (P9): HSIC FX Mode – 8 Bit – 5 Channels per PCG + 3 Channels for FCG (FX Channel Group) - 13 Channels

![](_page_20_Picture_262.jpeg)

Download Complete DMX Chart at QuasarScience.com/Suppo 20

### DMX Profiles (Basic)

![](_page_21_Picture_183.jpeg)

21  $\overline{\mathsf{L}}$  Download Complete DMX Chart at QuasarScience.com/Support  $\overline{\mathsf{L}}$ 

### **DMX Profiles (Basic) Parameters**

#### Available Parameters based on Profile

![](_page_22_Picture_170.jpeg)

#### +/- Green Control DMX Values

![](_page_22_Picture_171.jpeg)

Download Complete DMX Chart at QuasarScience.com/Support 22

## DMX Profiles (FX)

![](_page_23_Picture_192.jpeg)

## DMX Profiles (FX) Parameters

#### **FX Selection**

![](_page_24_Picture_168.jpeg)

#### Effects Parameters

![](_page_24_Picture_169.jpeg)

Download Complete DMX Chart at QuasarScience.com/Support 24

### $^{\circ}$ Basic Specifications  $^{\circ}$

![](_page_25_Picture_78.jpeg)

3 Year warranty from date of purchase. Customer must provide proof of purchase. This warranty is transferable.

Quasar Science will pay for:

The replacement parts, repair and/or labor costs to correct defects in materials and workmanship. \*Service must be provided by Quasar Science or an Authorized Quasar Science Service Center\*

Quasar Science will not pay for:

Damage resulting from accident, misuse or abuse. Acts of God. Any failure that occurs for any other reason than materials and workmanship. Any shipping or handling costs.

**Warranty** 

Disclaimer of implied warranties / limitations of remedies:

Implied warranties, including the extent applicable warranties of merchantability or fitness for a particular purpose are excluded to the extent legally permissible. Any implied warranties that may be imposed by law are limited to 3 years or the shortest period allowed by law. Some states, provinces or countries do not allow limitations or exclusions on how long an implied warranty of merchantability or fitness lasts, the above limitations or exclusions may not apply to you.

If this product fails to work as warranted, customer's sole and exclusive remedy shall be repair or replacement according to the terms of this limited warranty. Quasar Science, LLC does not assume any responsibility for incidental or consequential damages. This warranty gives you specific legal rights and you may also have other rights which vary from state to state, province to province or country to country.

# RR LED Linear Light Quick Start Guide

Please do not return your light to your retailer. Contact Quasar Science with any questions, issues or concerns.

![](_page_27_Picture_2.jpeg)

687 S. Anderson St. Los Angeles, CA 90023 **SUPPORT SUPPORT & SUPPORT & SUPPORT & SUPPORT SCIENCE**<br> **SUPPORT & SUPPORT (800) 876-0665** [800] 876-0665

 $II1.5$ 

**Sign up to receive email updates on new firmware releases and downloadable guides at QuasarScience.com/Support.**